Update an "old" theme - Themes

NEWS\_PDF\_AUTHOR: Burning

NEWS\_PDF\_DATE: 2009/12/24 12:30:00

Since Xoops 2.0.14, it is possible to display bottom blocks in center column. Some themes have not this feature, [see Old themes album.](https://xoops.org/modules/extgallery/public-categories.php?id=1)

In most cases, update is not a complicated task. Below is one way to update :

# **1 • copy templates in your theme folder (from default theme) :**

- theme\_blockcenter\_c
- theme\_blockcenter\_l
- theme\_blockcenter\_r
- theme\_blockleft.html
- theme\_blockright.html

# **2 • theme.html modifications :**

a) HEAD part :

Erase (already called by if I'm not wrong):

Add (required to call blocks templates dynamically):

## folderName}>

#### b) BODY part

Replace old canvas code by /default theme.html code :

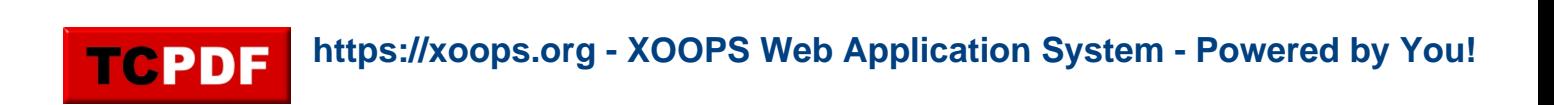

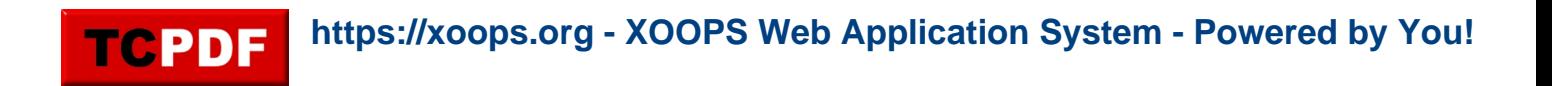

# **3 • templates modifications**

center blocks templates gets these tags (theme\_blockcenter\_c.html, theme\_blockcenter\_l.html and theme\_blockcenter\_r.html):

- : erase it

- : replace by

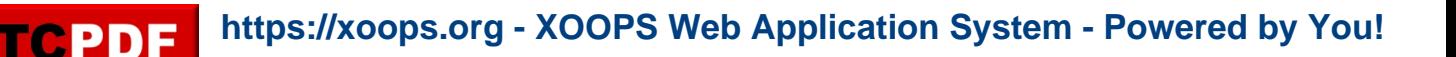

# **4 • Stylesheet modification**

a) blocks

Duplicate styles for Top center blocks

td#centerCcolumn {padding: 0px;} td#centerCcolumn div.blockTitle {padding: 10px 3px 3px 15px; color: #000000; fontweight: bold; margin-top: 0px; margin-right: 0px; margin-left: 0px;} td#centerCcolumn div.blockContent {border-bottom: 1px solid #dddddd; padding: 5px 15px; mar gin-right: 0px; margin-left: 0px; margin-bottom: 3px; line-height: 130%;}

td#centerLcolumn {width: 50%; padding: 0px 3px 0px 0px;} td#centerLcolumn div.blockTitle {padding: 10px 3px 3px 10px; color: #000000; fontweight: bold; margin-top: 0px;} td#centerLcolumn div.blockContent {padding: 5px; margin-left: 0px; margin-right: 0px; marginbottom: 2px; line-height: 120%;}

td#centerRcolumn {width: 50%; padding: 0px 3px 0px 0px;} td#centerRcolumn div.blockTitle {padding: 10px 3px 3px 10px; color: #000000; fontweight: bold; margin-top: 0px;} td#centerRcolumn div.blockContent {padding: 5px; margin-left: 0px; margin-right: 0px; marginbottom: 2px; line-height: 120%;}

And replace "center" by "bottom" to apply same styles to bottom blocks.

Like this :

td#bottomCcolumn {padding: 0px;} td#bottomCcolumn div.blockTitle {padding: 10px 3px 3px 15px; color: #000000; fontweight: bold: margin-top: 0px: margin-right: 0px: margin-left: 0px:} td#bottomCcolumn div.blockContent {border-bottom: 1px solid #dddddd; padding: 5px 15px; ma rgin-right: 0px; margin-left: 0px; margin-bottom: 3px; line-height: 130%;}

td#bottomLcolumn {width: 50%; padding: 0px 3px 0px 0px;} td#bottomLcolumn div.blockTitle {padding: 10px 3px 3px 10px; color: #000000; fontweight: bold: margin-top: 0px;} td#bottomLcolumn div.blockContent {padding: 5px; margin-left: 0px; margin-right: 0px; marginbottom: 2px; line-height: 120%;}

td#bottomRcolumn {width: 50%; padding: 0px 3px 0px 0px;}

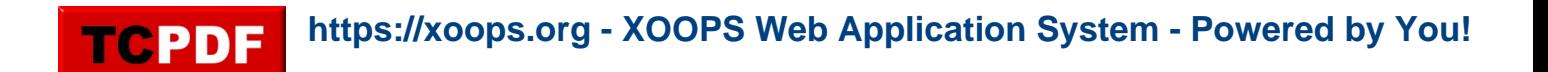

td#bottomRcolumn div.blockTitle {padding: 10px 3px 3px 10px; color: #000000; fontweight: bold; margin-top: 0px;} td#bottomRcolumn div.blockContent {padding: 5px; margin-left: 0px; margin-right: 0px; marginbottom: 2px; line-height: 120%;}

b) Main and user menus

To get nice menus, check display: block; instruction Quote: Quote:

> #mainmenu a {display: block;} #usermenu a {display: block;}

If you update an "old" theme it would be nice to put a download link in comment  $\Box$ 

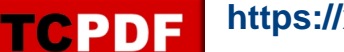

Since Xoops 2.0.14, it is possible to display bottom blocks in center column. Some themes have not this feature, [see Old themes album.](https://xoops.org/modules/extgallery/public-categories.php?id=1)

In most cases, update is not a complicated task. Below is one way to update :

# **1 • copy templates in your theme folder (from default theme) :**

- theme\_blockcenter\_c
- theme\_blockcenter\_l
- theme\_blockcenter\_r
- theme\_blockleft.html
- theme\_blockright.html

# **2 • theme.html modifications :**

a) HEAD part :

Erase (already called by if I'm not wrong):

Add (required to call blocks templates dynamically):

# folderName}>

b) BODY part

Replace old canvas code by /default theme.html code :

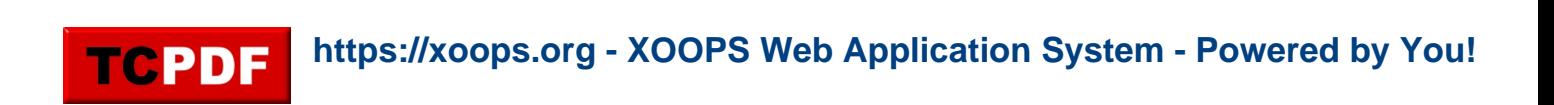

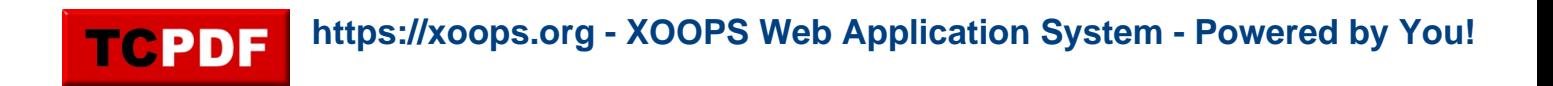

# **3 • templates modifications**

center blocks templates gets these tags (theme\_blockcenter\_c.html, theme\_blockcenter\_l.html and theme\_blockcenter\_r.html):

- : erase it
- : replace by

# **4 • Stylesheet modification**

a) blocks

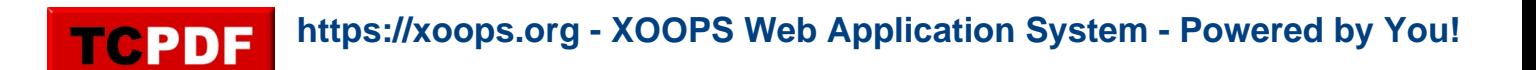

# Duplicate styles for Top center blocks

td#centerCcolumn {padding: 0px;} td#centerCcolumn div.blockTitle {padding: 10px 3px 3px 15px; color: #000000; fontweight: bold; margin-top: 0px; margin-right: 0px; margin-left: 0px;} td#centerCcolumn div.blockContent {border-bottom: 1px solid #dddddd; padding: 5px 15px; mar gin-right: 0px; margin-left: 0px; margin-bottom: 3px; line-height: 130%;}

td#centerLcolumn {width: 50%; padding: 0px 3px 0px 0px;} td#centerLcolumn div.blockTitle {padding: 10px 3px 3px 10px; color: #000000; fontweight: bold; margin-top: 0px;} td#centerLcolumn div.blockContent {padding: 5px; margin-left: 0px; margin-right: 0px; marginbottom: 2px; line-height: 120%;}

td#centerRcolumn {width: 50%; padding: 0px 3px 0px 0px;} td#centerRcolumn div.blockTitle {padding: 10px 3px 3px 10px; color: #000000; fontweight: bold; margin-top: 0px;} td#centerRcolumn div.blockContent {padding: 5px; margin-left: 0px; margin-right: 0px; marginbottom: 2px; line-height: 120%;}

And replace "center" by "bottom" to apply same styles to bottom blocks.

Like this :

td#bottomCcolumn {padding: 0px;} td#bottomCcolumn div.blockTitle {padding: 10px 3px 3px 15px; color: #000000; fontweight: bold; margin-top: 0px; margin-right: 0px; margin-left: 0px;} td#bottomCcolumn div.blockContent {border-bottom: 1px solid #dddddd; padding: 5px 15px; ma rgin-right: 0px; margin-left: 0px; margin-bottom: 3px; line-height: 130%;}

td#bottomLcolumn {width: 50%; padding: 0px 3px 0px 0px;} td#bottomLcolumn div.blockTitle {padding: 10px 3px 3px 10px; color: #000000; fontweight: bold; margin-top: 0px;} td#bottomLcolumn div.blockContent {padding: 5px; margin-left: 0px; margin-right: 0px; marginbottom: 2px; line-height: 120%;}

td#bottomRcolumn {width: 50%; padding: 0px 3px 0px 0px;} td#bottomRcolumn div.blockTitle {padding: 10px 3px 3px 10px; color: #000000; fontweight: bold; margin-top: 0px;} td#bottomRcolumn div.blockContent {padding: 5px; margin-left: 0px; margin-right: 0px; marginbottom: 2px; line-height: 120%;}

#### b) Main and user menus

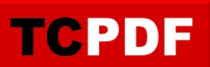

To get nice menus, check display: block; instruction Quote: Quote:

> #mainmenu a {display: block;} #usermenu a {display: block;}

If you update an "old" theme it would be nice to put a download link in comment  $\mathbf{Q}$